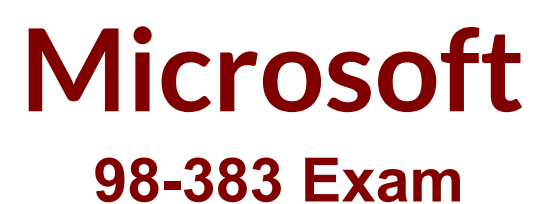

**Introduction to Programming Using HTML and CSS**

**Questions & Answers Demo**

# **Version: 8.0**

## **Question: 1**

HOTSPOT

For each of the following statements, select Yes if the statement is true. Otherwise, elect No. NOTE: Each correct selection is worth one point.

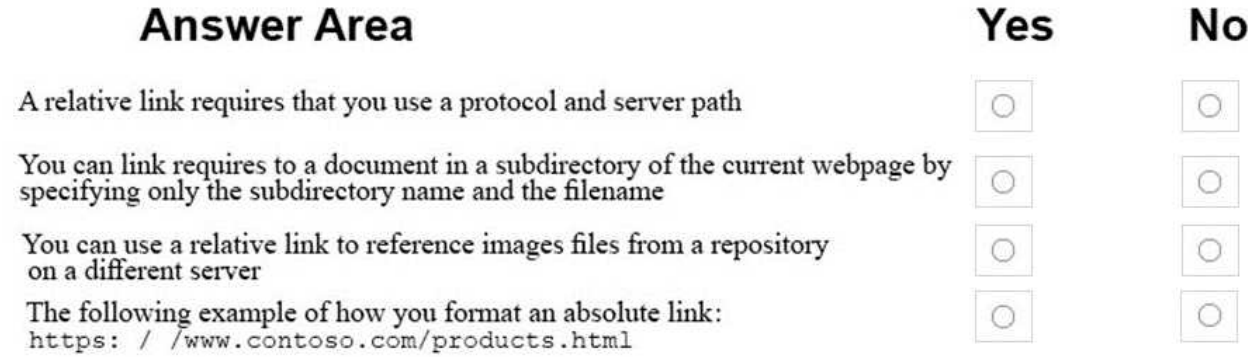

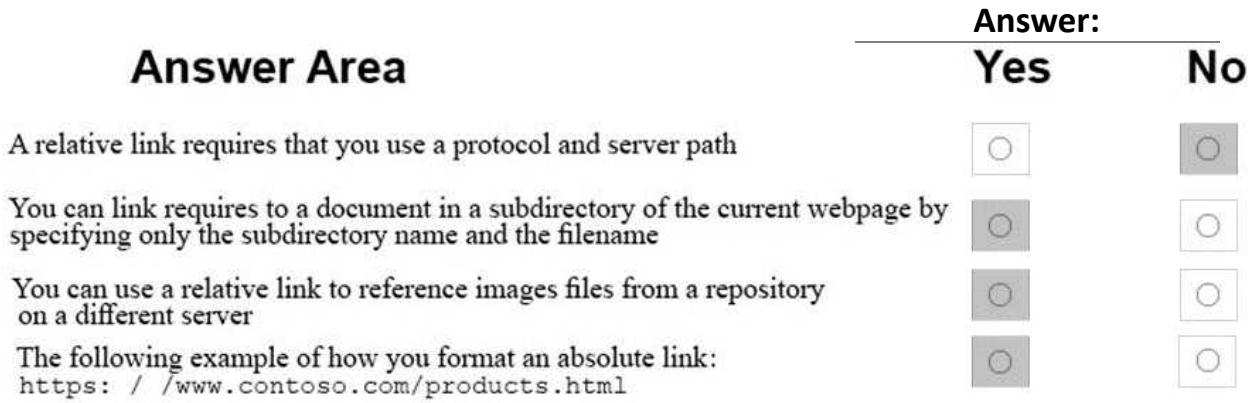

References:

<https://www.navegabem.com/absolute-or-relative-links.html> <https://mor10.com/html-basics-hyperlink-syntax-absolute-relative-and-root-relative/> <https://kb.iu.edu/d/abwp>

### **Question: 2**

HOTSPOT

You are creating a website for a florist.

The home page contains images of different types of flowers. When the user clicks on a flower, another

webpage will load that displays flowers of that type sold by the florist.

The link for carnations must meet the following requirements:

The image carnation.png must be displayed.

When the image is clicked, the page carnations.html must load.

How should you complete the markup? To answer, select the appropriate markup segments in the

# answer area. **Answer Area**

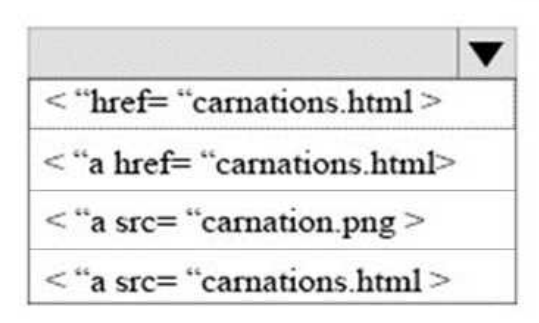

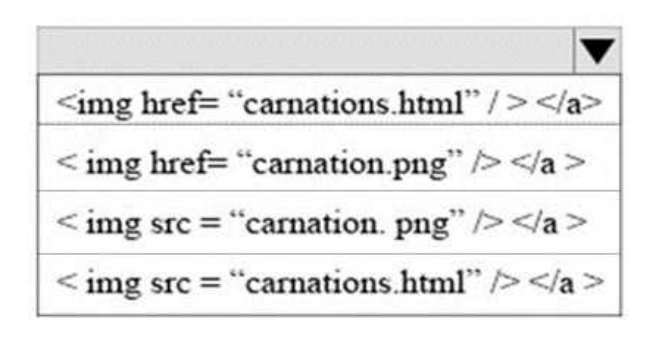

## **Answer:**

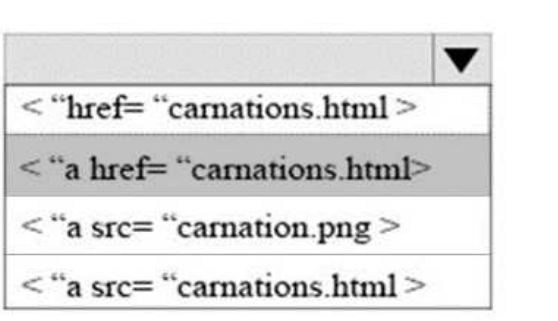

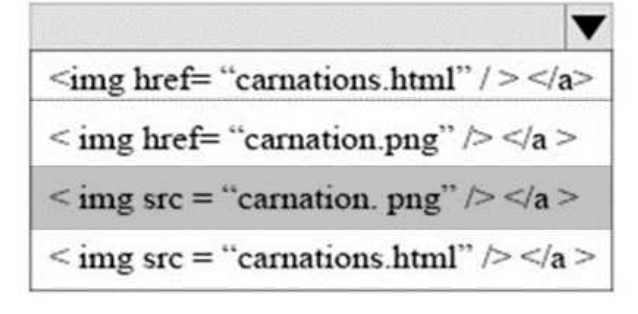

#### References:

[https://www.w3schools.com/html/html\\_links.asp](https://www.w3schools.com/html/html_links.asp)

# **Question: 3**

#### HOTSPOT

You are designing a website for Litware, Inc.

A webpage must display the following list of numbered steps:

- 1. Download.
- 2. Install the update.
- 3. Restart your computer.

You need to create the necessary markup.

Use the drop-down menus to select the answer choice that answers each question based on the information presented in the requirements.

# **Answer Area**

What is the correct opening tag for the list?

What is the correct tag for each item list?

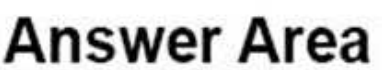

What is the correct opening tag for the list?

What is the correct tag for each item list?

References: [https://www.w3schools.com/html/html\\_lists.asp](https://www.w3schools.com/html/html_lists.asp)

## **Question: 4**

You are analyzing a form that sends multiline comments to another page on the Internet. The following is the form's markup:

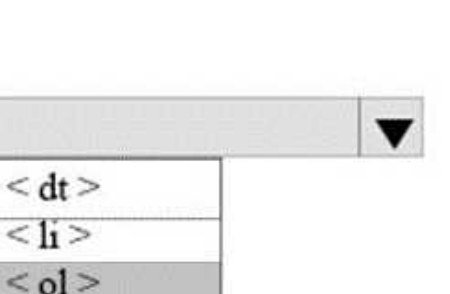

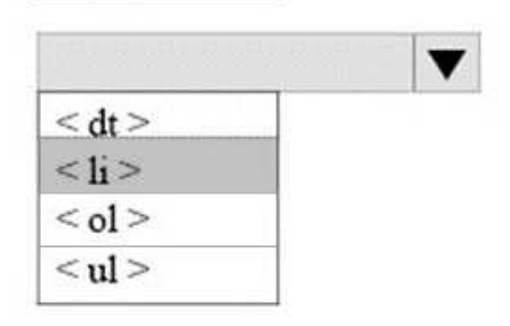

 $<$ ul >

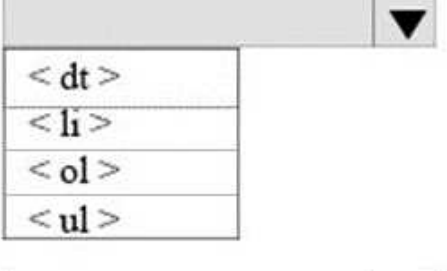

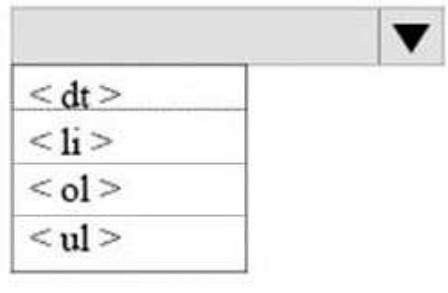

**Answer:**

< form action= "http: / /www. contoso. com/receivecomments.asp" method= "post"> Comments : <br> <textarea id= "commetns" >< / textarea > <input type= "submit" value= "Submit" >  $\langle$  /form >

No data is sent when the form is submitted. You need to solve this problem so that the data in the text box is submitted. What should you do?

A. Replace the textarea element with an input element.

- B. Set the name attribute of the textarea element.
- C. Change the value of the method attribute to get.
- D. Set the id attribute of the form element.

**Answer: C**

References:

[https://www.w3schools.com/tags/att\\_form\\_action.asp](https://www.w3schools.com/tags/att_form_action.asp)

### **Question: 5**

#### HOTSPOT

You are designing a webpage that tests a user's ability to remember a list of ordered items in a particular category. The page must contain a header that displays the category and a list of items in that category. An example is shown in the exhibit. (Click the Exhibit tab.) Exhibit

Fruit

1. Apple

2. Pear

3. Orange

This page will test your ability to remember the order of the preceding items.

Glance at the list for 3 seconds.

Then close your eyes and recite the items in the order listed.

Illustration of the web page that contains the word Fruit at the top of the page in large, bold letters, following by a numbered list with the words, apple, pear, and orange. There are three additional sentences at the bottom of the page. The first sentence is, "This page will test your ability to remember the order of the preceding items." The second sentence is "Then close your eyes and recite the items in the order listed."

How should you complete the markup? To answer, select the appropriate markup segment in the answer area.

NOTE: Each correct selection is worth one point.

# **Answer Area**

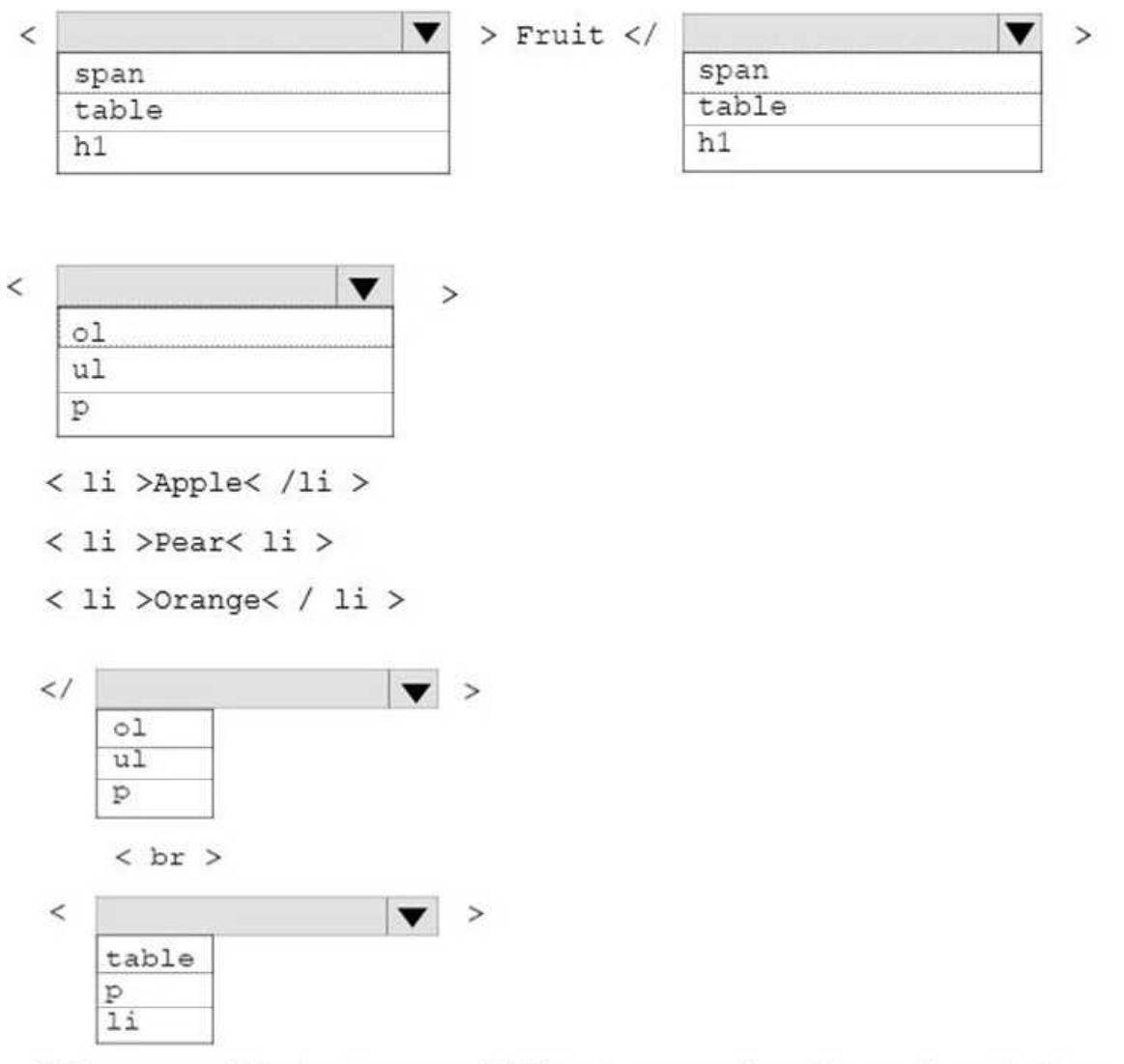

This page will test your ability to remember the order of the preceding items.  $<$  br  $>$ 

Glance at the list for 3 seconds . < br>

Then close your eyes and recite the items in the order listed.

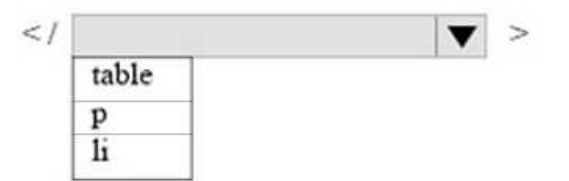

**Answer:**

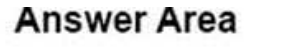

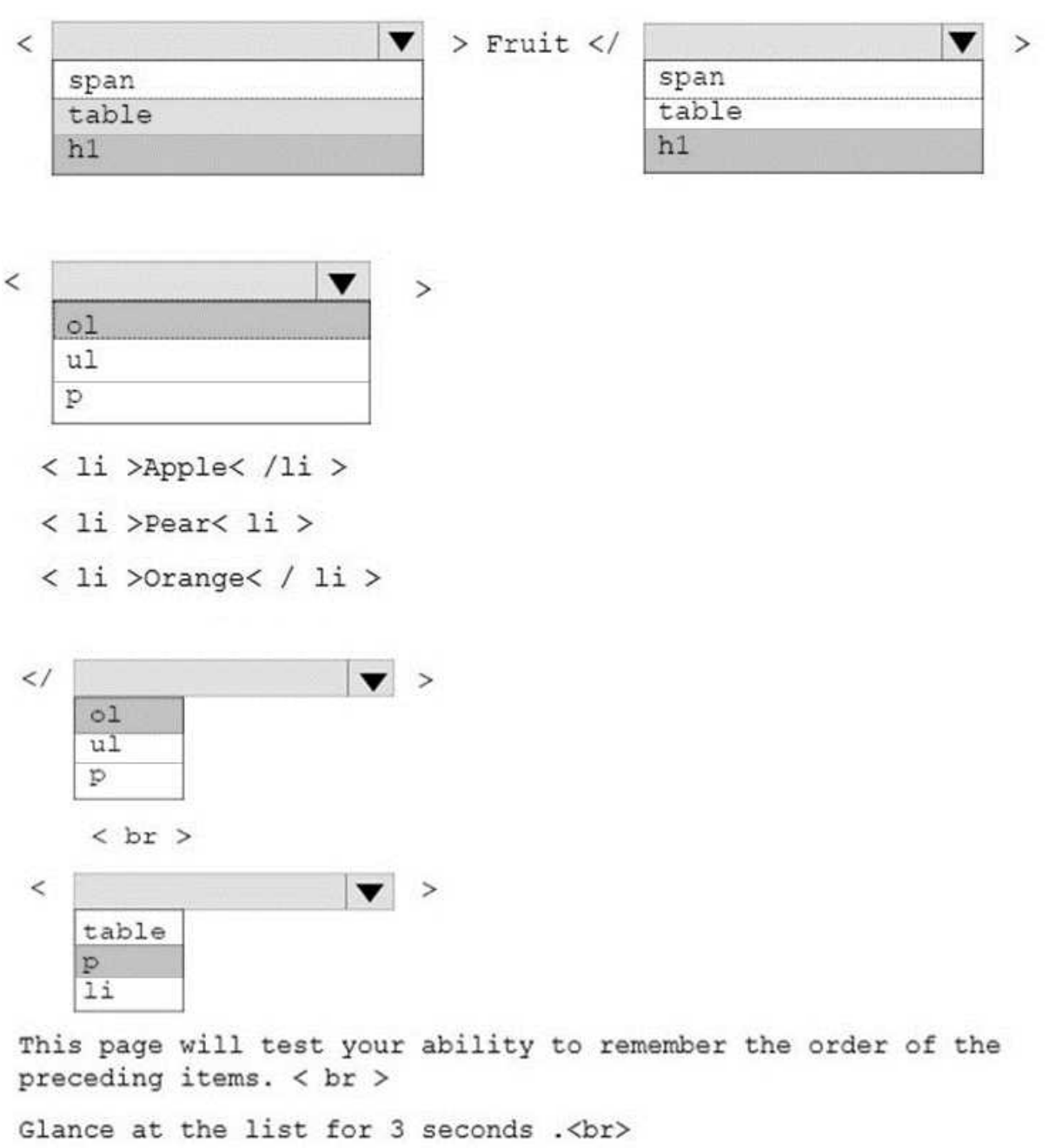

Then close your eyes and recite the items in the order listed.

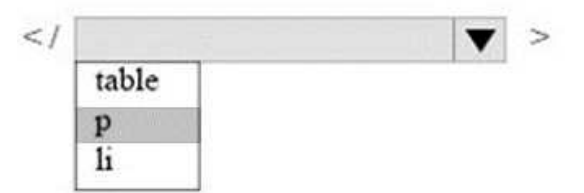

References: <https://www.w3schools.com/tags/default.asp>